# **Guide rapide SDongleA-05 (WLAN-FE)**

2. Installez l'application FusionSolar et ouvrez **Assistant de création.** Pendant la mise à<br>niveau de l'application FusionSolar, scannez le code QR pour télécharger le guide rapide<br>correspondant à la version de l'applicati effectuée, ignorez-la.

Version du document : 07 Référence : 31500BXP Date de publication : 27/11/2020

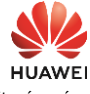

Avant de définir les paramètres, assurez-vous que le côté CA et CC de l'onduleur a été mis sous tension.

rapide (allumé pendant 0,2 s, puis arrêté<br>pendant 0,2 s)

### **AVIS**

• Dans les régions (le Royaume-Uni par exemple) où l'application FusionSolar<br>n'est pas disponible, ou lorsqu'un système de gestion tiers est utilisé, seule<br>l'application SUN2000 peut être utilisée pour la mise en service. nécessaires.

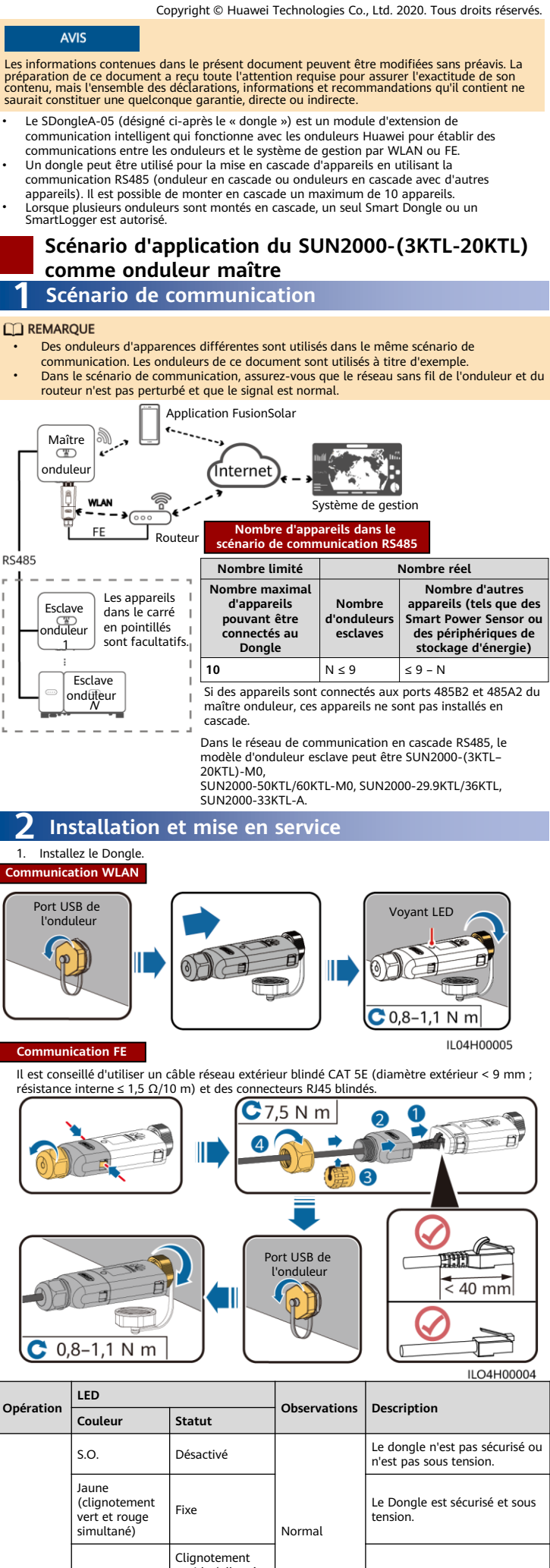

Installation du dongle

Rouge

Rouge Fixe

Le dongle est défectueux.

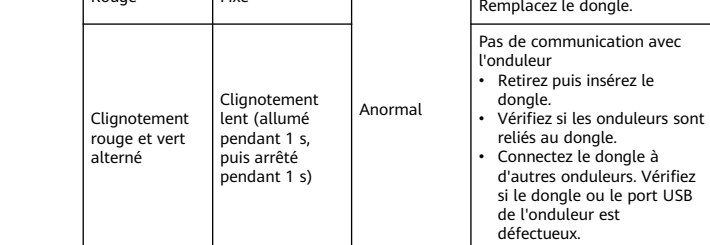

Les paramètres de connexion<br>au routeur doivent être défin .<br>routeur doivent être définis.

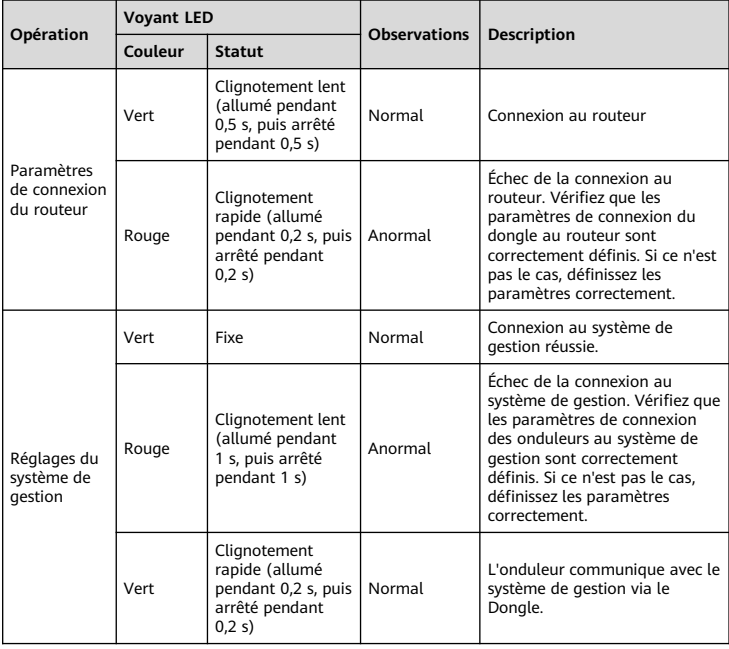

### **ED REMARQUE**

• Pour obtenir l'application SUN2000, scannez le code QR ou recherchez "SUN2000" dans Huawei AppGallery, téléchargez le dernier paquet<br>d'installation, et installez l'application SUN2000 en suivant les instructions. La<br>version de l'application SUN2000 doit être 3.2.00.00.002 (Android) ou ultérieure.

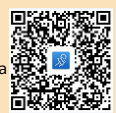

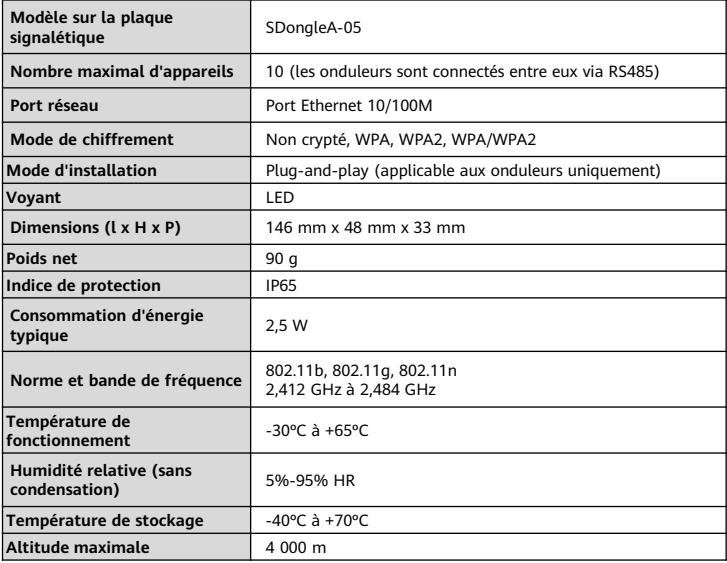

## **Paramètres de performances**

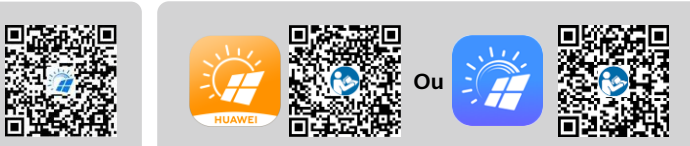

**FusionSolar Guide rapide**